# **MicroStation Configuration 101**

Mark Marnell – Senior Consultant

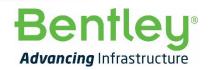

© 2019 Bentley Systems, Incorporated

## Agenda

### MicroStation Configuration

- Overview
- Changes from MicroStation v8i
- Walkthrough
- Redirection
- Wake audience up
- Q&A

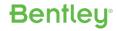

## **Configuration Concepts**

- Two categories of Configuration Variables:
  - Framework Configuration Variables start with '\_USTN\_' and are generally building blocks for other configuration variables
    - Often specify installation root directories, or roots of a directory tree where users elect to store standards or working data
  - Operational Configuration Variables usually start with 'MS\_'
    - Generally specify a directory, file, list of directories, or some other value that directs the flow of MicroStation at runtime
    - File, directory, and list of directories Operation Configuration Variables often refer to the value of Framework Configuration Variables

Bentleu

### MicroStation Configuration Levels

| MS v8i:     | MS CONNECT:  |
|-------------|--------------|
| System      | System       |
| Application | Application  |
| Site        | Organization |
|             | WorkSpace    |
| Project     | WorkSet      |
|             | Role         |
| User        | User         |

Configuration Variables defined at "higher" levels (further down the list) override definitions at "lower" levels. However, with v8i, selecting the User then set the Project so it was flawed.

## **Terminology Changes**

- v8i WorkSpace Configuration
- Site/Standards Organization
  - WorkSpace

Project

- WorkSet
- User User

| User:      | examples                                                                | ~ |  |
|------------|-------------------------------------------------------------------------|---|--|
|            | Bentley-Civil-Metric                                                    | ~ |  |
| Interface: | No Project<br>Bentley-Civil-Metric<br>Bentley-Utilities-Metric<br>Civil |   |  |
|            | General<br>New                                                          |   |  |

### **MicroStation CONNECT Edition**

Bentleu

Example \* MetroStation \*

- WorkSets organized by WorkSpace
  - Select WorkSpace (Example) and then WorkSet (MetroStation)

# **MicroStation Folder Structure**

- WorkSpace = Configuration
- System moved to MicroStation installation folder and renamed 'Default'
- Interfaces gone!
- Standards = Organization
- Projects = WorkSets

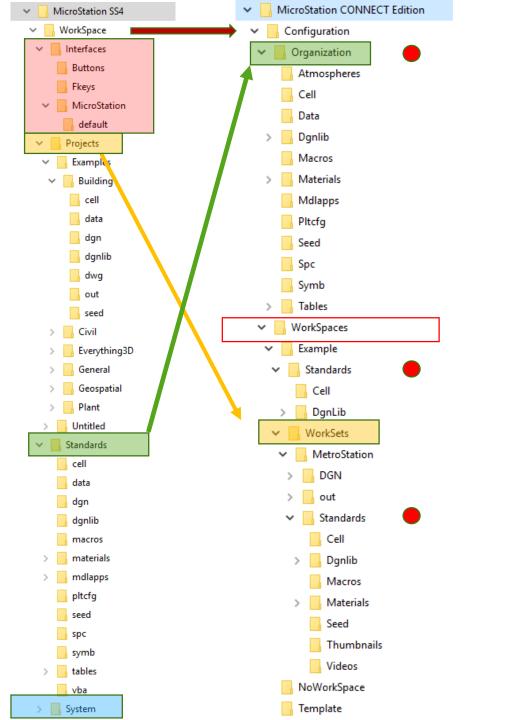

# MicroStation CONNECT Configuration Variables

### MS CONNECT:

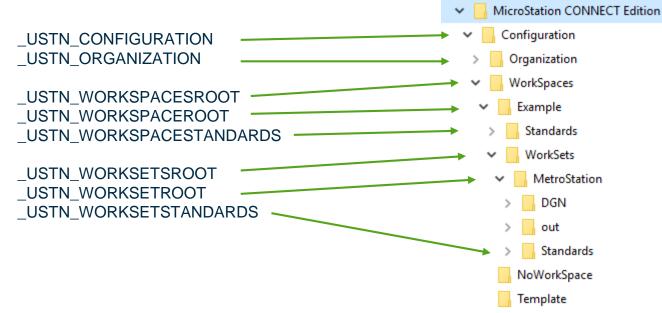

## Walkthrough

- Configuration files are a simple text files
- Execution starts at mslocal.cfg
  - Generated at install time
  - Includes msdir.cfg, which identifies the MicroStation directory
  - Then includes msconfig.cfg which is the main file
- msconfig.cfg
  - Defines absolutely *no* 'MS\_' Operational Configuration Variables
  - Don't even think about changing anything up to here
- ConfigurationSetup.cfg
  - First file that can be amended by a user, if necessary
- WorkSpaceSetup.cfg
  - Second file that can be amended by a user, if necessary

## **Organization Level**

• Every .cfg file located in \_USTN\_ORGANIZATION is processed

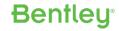

### WorkSpace Level

- Each WorkSpace must have a WorkSpace .cfg file in the \_USTN\_WORKSPACESROOT directory (<workspacename>.cfg)
- That WorkSpace .cfg file can be used to:
  - Redirect the entire WorkSpace to a network directory by changing \_USTN\_WORKSPACEROOT.
  - Redirect the WorkSpace standards to a network directory by changing \_USTN\_WORKSPACESTANDARDS
  - Redirect the WorkSet .cfg files to a network directory by changing \_USTN\_WORKSETSROOT.
- Additional .cfg files can be put into the \_USTN\_WORKSPACEROOT directory. They are all processed at the WorkSpace level

### WorkSet Level

- Each WorkSet must have a WorkSet .cfg file in the \_USTN\_WORKSETSROOT directory of its WorkSpace (<worksetname>.cfg)
- That WorkSet .cfg file can be used to:
  - Redirect the entire WorkSet (both standards and data) to a network directory by changing \_USTN\_WORKSETROOT
  - Redirect the WorkSet standards to a network directory by changing \_USTN\_WORKSETSTANDARDS
  - Redirect the WorkSet DGN, DWG and other files to a network directory by changing \_USTN\_WORKSETDATA
- Additional .cfg files can be put into the \_USTN\_WORKSETROOT directory. They are all processed at the WorkSet level

### Role Level – one method

- If '\_USTN\_ROLECFG' is defined at any level, the defined file is processed
  - In 'msconfig.cfg', after WorkSpace/WorkSet configuration files are processed, the following lines are written

#------

# If it is defined at any of the preceding levels, include \$(\_USTN\_ROLECFG)

**Bentleu**<sup>®</sup>

%if defined ( USTN ROLECFG)

% include \$(\_USTN\_ROLECFG) level Role

%endif

### Role Level – another method

| D:\DCC_Configuration_CE\DCC_Corporate\UserKoles |                  |                |  |  |
|-------------------------------------------------|------------------|----------------|--|--|
| Name                                            | Date modified    | Туре           |  |  |
| Administrator                                   | 17/05/2019 12:59 | File folder    |  |  |
| DesignDrafter                                   | 19/09/2018 16:33 | File folder    |  |  |
| ProjectManager                                  | 19/09/2018 16:34 | File folder    |  |  |
| 📓 UserRoles.cfg                                 | 16/10/2019 15:27 | Notepad++ Docu |  |  |

**Bentley**<sup>®</sup>

### Role Level – another method

### UserRoles.cfg – set the Role by User Name

```
%if !defined (USER_ROLE)
%if !defined (USER_ROLE)
%if $(USERNAME) == "Mark.Marnell"
    USER_ROLE = Administrator
%elif $(USERNAME) == "Admin.LoginName"
    USER_ROLE = Administrator
%elif $(USERNAME) == "ProjectManager.Name"
    USER_ROLE = ProjectManager
%else
    USER_ROLE = DesignDrafter
%endif
%endif
```

### Role Level – another method

### • UserRoles.cfg – and then load relevant DGNLIBs etc.

```
OrganizationRoleRscFolder = $(_USTN_ORGANIZATION)UserRoles/$(USER_ROLE)/
%if $(USER_ROLE) == "Administrator"
    MS_DGNLIBLIST > $(OrganizationRoleRscFolder)*.dgnlib
    MS_GUIDGNLIBLIST > $(OrganizationRoleRscFolder)*.dgnlib
    MS_DGNLIBLIST > $(OrganizationRoleRscFolder)*.dgnlib
    MS_GUIDGNLIBLIST > $(OrganizationRoleRscFolder)*.dgnlib
    %elif $(USER_ROLE) == "DesignDrafter"
    MS_DGNLIBLIST > $(OrganizationRoleRscFolder)*.dgnlib
    %elif $(USER_ROLE) == "DesignDrafter"
    MS_DGNLIBLIST > $(OrganizationRoleRscFolder)*.dgnlib
    %elif $(USER_ROLE) == "DesignDrafter"
    MS_DGNLIBLIST > $(OrganizationRoleRscFolder)*.dgnlib
    %elif $(USER_ROLE) == "DesignDrafter"
    MS_DGNLIBLIST > $(OrganizationRoleRscFolder)*.dgnlib
    %endif
```

### **User Level**

 The user is not expected to edit the \_USTN\_USERCFG file as a text file. It is located in the users \_USTN\_HOMEPREFS directory and called Personal.ucf. There is no longer a "User" selection in the GUI. Changes made in the Configuration dialog are stored in Personal.ucf

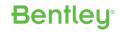

### **Configuration Variable Changes**

The following table lists the framework configuration variables in MicroStation CONNECT Edition that are either new or have been replaced configuration variables in MicroStation V8*i*:

|                                                        | r                                       |                                                                                                    |
|--------------------------------------------------------|-----------------------------------------|----------------------------------------------------------------------------------------------------|
| MicroStation CONNECT<br>Edition Configuration Variable | MicroStation V8i Configuration Variable | Description                                                                                                    |
| _USTN_CONFIGURATION                                    | _USTN_WORKSPACEROOT                     | Defined to the root directory where user-modifiable configuration files are<br>located.                                                                                                    |
| _ USTN_ORGANIZATION                                    | _ USTN_SITE                             | Defined to the root directory where organization-wide standards files are located.                                                                                                    |
| _USTN_WORKSPACESROOT                                   |                                         | Defined to the root directory where configuration file of all WorkSpaces are<br>located.                                                                                                    |
| _USTN_WORKSPACEROOT                                    |                                         | Defined to the root directory of a particular WorkSpace.                                                                                                    |
| _USTN_WORKSPACESTANDARDS                               |                                         | Defined to the root directory where the Workspace-wide standards files are<br>located.                                                                                                    |
| _USTN_WORKSPACECFG                                     |                                         | The Configuration File that corresponds to one particular WorkSpace.                                                                                                    |
| _USTN_WORKSETSROOT                                     | _USTN_PROJECTSROOT_USTN_PROJECT         | Defined to the directory where the configuration files of all WorkSets of the<br>parent WorkSpace are located.                                                                                                    |
| _USTN_WORKSETROOT                                      | _USTN_PROJECTDATA                       | Defined to the parent directory of the Standards and data directories for the WorkSet. By default, it contains your WorkSet's Dgn, Out and Standards subfolders.                                                                                                    |
| _USTN_WORKSETSTANDARDS                                 |                                         | Defined to the root directory where WorkSet standards files are located.                                                                                                    |
| _USTN_WORKSETDGNS                                      |                                         | Defined to the directory where the WorkSet design files are located.<br>This Configuration Variable drives the File Open and New dialogs to open into the<br>given folder. Hence, it should point to a single path. If you want the distributed<br>subfolders to be considered as search path for references and links, you can<br>append them to the <i>MS_RFDIR</i> Configuration Variable. |
| _USTN_WORKSETCFG                                       | _USTN_PROJECTCFG                        | The configuration file that corresponds to one particular WorkSet.                                                                                                    |

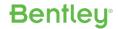

### **Other Configuration information**

- Use '-WK"WorkSpace name" -WW"WorkSet name" -Debug' to check a specific WorkSpace/WorkSet combination (double quotes only needed if WorkSpace or WorkSet name contains a space)
- microstation –debug now defaults to creating and opening a text file that shows how Configuration Files were processed and the resulting definitions (similar to microstation –debugopenfile in v8i)
- Command "Show Configuration" now shows the current values of all configuration variables in a text file

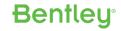

## MicroStation Redirected Configuration Example

- msconfig.cfg this file loads the system, appl, and standards '.cfg' files, and then loads
  - ConfigurationSetup.cfg
     (C:\ProgramData\Bentley\MicroStation CONNECT Edition\Configuration)
  - This can used to redirect to the folder where YOUR configuration is stored USTN CUSTOM CONFIGURATION=D:/CE Configuration/

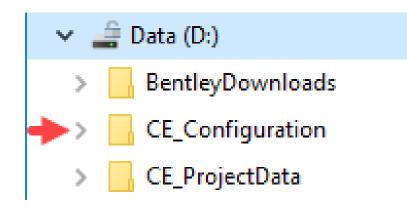

Bentleu

## MicroStation Redirected Configuration Example

- WorkSpaceSetup.cfg this file is now processed as it is in the redirected drive

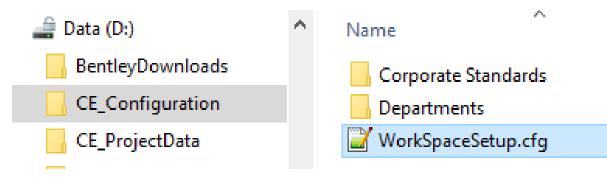

### **MicroStation Redirected Configuration**

- <workspace-name.cfg> The selected file is used to define the relevant WorkSpace folder, and to redirect the project data.
  - City\_Architects.cfg in this example
    DCC\_CA\_PROJECTS = D:/CE\_ProjectData/City\_Architects/
    USTN\_WORKSETSROOT = \$(DCC\_CA\_PROJECTS)
    USTN\_WORKSPACEDESCR = DCC\_Architects\_Department

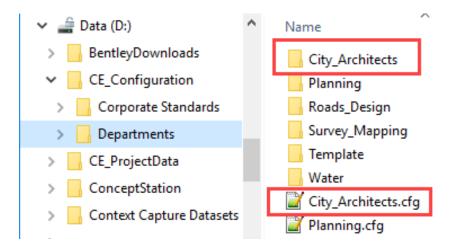

## **MicroStation Redirected Configuration**

- <workset-name.cfg> The selected WorkSet file is processed
  - 'CA\_Proj1.cfg' in this example
  - The standard WorkSet '.cfg' file will work without needing editing.
    - One possible change would be to put all the DGNWS file created in the 'City\_Architects' workset folder into one folder (CA\_DGNWS in the example on right)
       \_\_USTN\_WORKSETSDGNWSROOT = \$(\_USTN\_WORKSETSROOT)CA\_DGNWS/\_USTN\_WORKSETDGNWS =

\$ (\_USTN\_WORKSETSDGNWSROOT) \$ (\_USTN\_WORKSETNAME).DGNWS

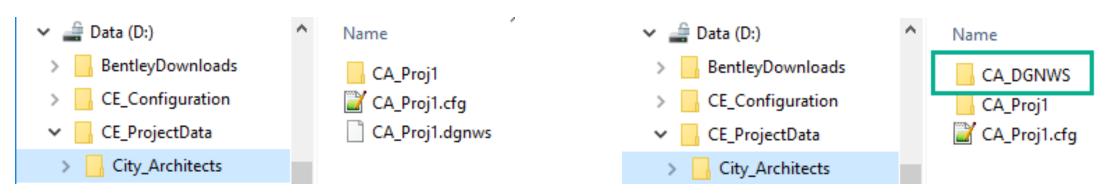

# Configuration of multiple applications

• What is best practice for workspace configuration when using more applications than MicroStation - such as OpenRoads Designer?

Bentleu

- How should we configure one single workspace to fit all applications?
- WorkSpace or WorkSet level?

## **OpenRoads Designer Configuration Levels**

# MS CONNECT:

System Application Organization

WorkSpace WorkSet Role User **ORD CONNECT:** System **Application** Organization **Organization-Civil WorkSpace** WorkSet Role User

ORD adds another level 'Organization-Civil' for further 'granularity'.

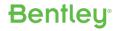

# **ORD** Configuration Folder Structure

- Select WorkSpace e.g 'UK Projects'
- Select WorkSet e.g. 'Example'
- Select DGN to work with
- Multiple 'Standards' applied if required
- 'Company' and 'WorkSets' added by 'ANZ Country Kit'

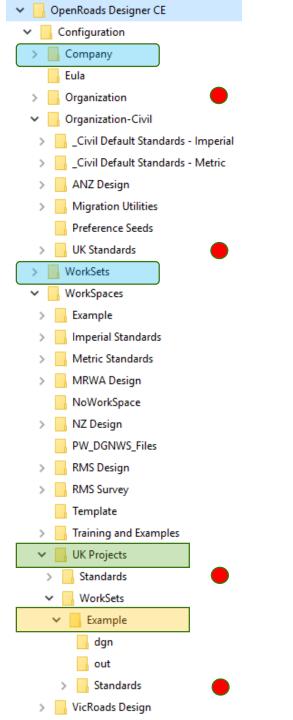

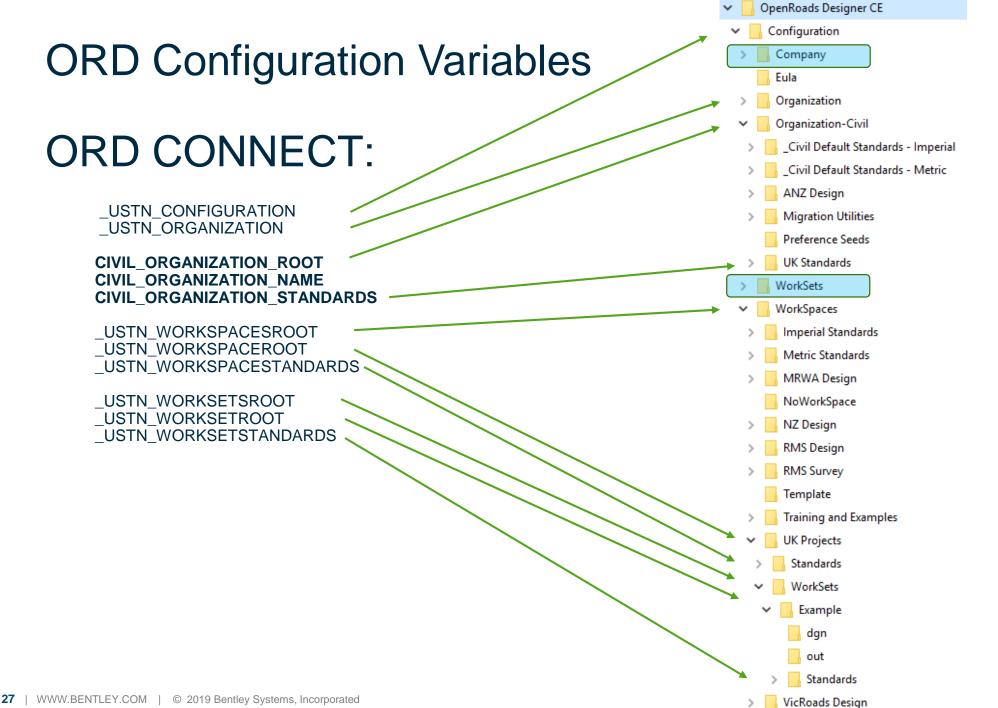

### Combined WorkSpace for MicroStation and ORD

- The following structure used as an example
  - 'A\_Combined\_Workspace' is the WorkSpace name
  - 'Project 123' is the WorkSet being used
- 'A\_Combined\_Workspace.cfg' required
  - Stored in each application's '\Configuration\WorkSpaces' folder

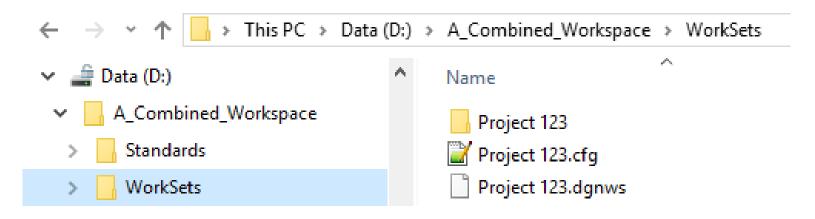

Benfleu

# A\_Combined\_Workspace.cfg

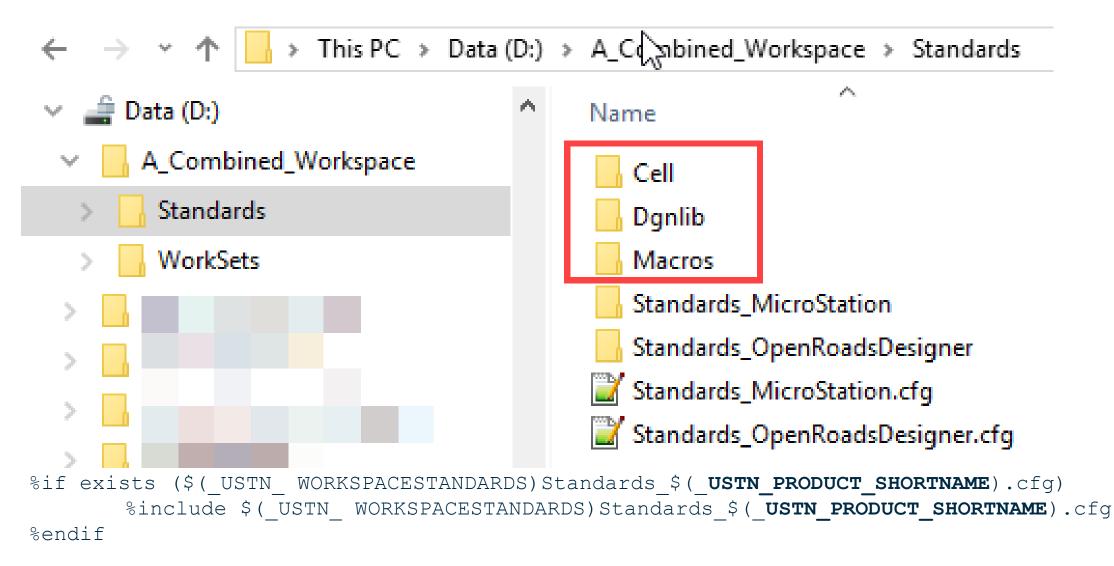

### Standards\_MicroStation.cfg Standards\_OpenRoadsDesigner.cfg

### Loads the 'extra' standards needed for pure MicroStation or OpenRoads Designer (if any)

 $\ensuremath{\texttt{\#}}$  This CFG file would contain OpenRoads Designer specific additions

# speciesic FeG find approval doncontain MicroStation specific additions APP STANDARDS = \$ ( USTN WORKSPACESTANDARDS) Standards \$ ( USTN PRODUCT SHORTNAME) / Uncomment the following lines and define the appropriate file names. PPLSTANDARDS = S ( **USTN** WORKSPACESTANDARDS) Standards \$ ( USTN PRODUCT SHORTNAME) / CIVIL WORKSPACE TEMPLATE LIBRARY NAME = Replace with Workspace Template Library File Name.iti #CIVIL WORKSPACE DESIGNSEED = Replace with WorkSpace Seed File Name.dgn MSPERREPERTUSE\_ORGANS 747PPN STANBARDSPECTUSE\*.donlib CIVTL ORGANIZATION NAME = UK Standards CIVIL LOCALIZATION NAME = UK %if exists (\$(CIVIL ORGANIZATION ROOT)\$(CIVIL ORGANIZATION NAME).cfg) % include \$(CIVIL ORGANIZATION ROOT)\$(CIVIL ORGANIZATION NAME).cfg %endif %if defined (CIVIL WORKSPACE TEMPLATE LIBRARY NAME) && exists (\$(APP STANDARDS)Template Library/\$(CIVIL\_WORKSPACE\_TEMPLATE\_LIBRARY\_NAME)) CIVIL\_ROADWAY\_TEMPLATE\_LIBRARY = \$ (APP\_STANDARDS) Template Library/\$ (CIVIL\_WORKSPACE\_TEMPLATE\_LIBRARY\_NAME) %endif%if defined (CIVIL\_WORKSPACE\_DESIGNSEED) && exists (\$ (APP\_STANDARDS) Seed/\$ (CIVIL\_WORKSPACE\_DESIGNSEED) ) = \$ (APP STANDARDS) Seed/\$ (CIVIL WORKSPACE DESIGNSEED) MS DESIGNSEED MS SEEDFILES = \$ (APP STANDARDS) Seed/ %endif # Include Levels, Element Templates, and Text Styles from the WorkSpace (PW=Site) if they exist < \$ (APP STANDARDS) Dqnlib/Feature Definitions/\*.dqnlib MS DGNLIBLIST

30 | WWW.BENTLEY.COM | © 2019 Bentley Systems, Incorporated

```
Bentley
```

## **MicroStation Configuration 101**

- Q & A
- Thank you for your time!

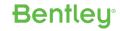